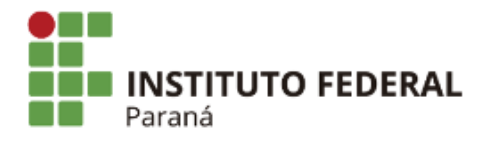

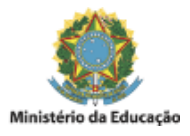

# **ATO NORMATIVO**

# **ATO NORMATIVO INTERNO Nº 03/2020, DE 10 DE NOVEMBRO 2020 – CAMPUS PALMAS**

Ato Normativo Interno do campus Palmas sobre a condução das atividades de reposição e validação das APNP para encerramento do ano letivo de 2020 e procedimentos para entrega dos Planos de Ensino e Plano de Trabalho Docente 2020-2, em virtude da pandemia da COVID-19.

Considerando [a Resolução nº 02, de 16 de março de 2020, a Resolução nº 04, de](https://sei.ifpr.edu.br/sei/controlador.php?acao=documento_download_anexo&acao_origem=protocolo_pesquisar&id_anexo=399364&infra_sistema=100000100&infra_unidade_atual=110000308&infra_hash=807acc31ea7021dc941b361bdf294d658c402641d376b274f0d441139b1e1318) 30 de [março de 2020,](https://sei.ifpr.edu.br/sei/modulos/pesquisa/md_pesq_documento_consulta_externa.php?yPDszXhdoNcWQHJaQlHJmJIqCNXRK_Sh2SMdn1U-tzO0NbScvMEAaOtKW12wnBSyVUuV1CVWbya-Nw4ZfaCzZcLPSdNfZjpKovYQCGtljY51iSUuRlTH_hT48B4N_9tl) a Resolução nº 08, de 29 de abril de 2020, a [Resolução 13, de 29](https://sei.ifpr.edu.br/sei/modulos/pesquisa/md_pesq_documento_consulta_externa.php?2kzIdPuJRKzvKvnsxjKKY4M9Ta2XJq5jmjdkRolzLITY71lg1niPF-JB7pziWi6OJOvucOuH7GdJMhqqRE71cfhVzME54xYrzwpOlVIbLtdYCipka4NLRPtU48l4pceI) de maio de 2020, a [Resolução 25, de 30](https://sei.ifpr.edu.br/sei/modulos/pesquisa/md_pesq_documento_consulta_externa.php?yPDszXhdoNcWQHJaQlHJmJIqCNXRK_Sh2SMdn1U-tzM6P0HsvkFjm-A1ZJeNKq8M3ut9ttO7fX1IqtK1Se4s8oCd8_ARBJgMzT5Ws-AeGLqgOrNHfxBLYb7wP3DnHISO) de julho de 2020 e as Resoluções posteriores que suspendem progressivamente o calendário acadêmico do IFPR em 2020 e consequentemente as aulas e atividades presenciais.

**Considerando** a [Portaria nº 376 do MEC, de 03 de abril de 2020](https://abmes.org.br/arquivos/legislacoes/Portaria-mec-376-2020-04-03.pdf), que dispõe sobre as aulas nos cursos de educação profissional técnica de nível médio enquanto durar a situação de pandemia da COVID-19, autorizando as instuições integrantes do sistema federal de ensino quanto aos cursos de educação profissional técnica de nível médio em andamento, a suspender as aulas presenciais ou substituí-las por atividades não presenciais por até 60 (sessenta) dias, prorrogáveis a depender de orientação do Ministério da Saúde e dos órgãos de saúde estaduais, municipais e distrital.

**Considerando** o [Parecer CNE/CP nº 05, de 28 de abril de 2020](http://portal.mec.gov.br/index.php?option=com_docman&view=download&alias=145011-pcp005-20&category_slug=marco-2020-pdf&Itemid=30192) e o [Parecer CNE/CP n. 09, de 08 de junho de 2020](http://portal.mec.gov.br/index.php?option=com_docman&view=download&alias=147041-pcp009-20&category_slug=junho-2020-pdf&Itemid=30192) do Conselho Nacional de Educação (CNE), que tratam sobre a reorganização dos calendários escolares e realização de atividades pedagógicas não presenciais durante o período de pandemia da COVID-19, com possibilidade de cômputo destas atividades para fins de cumprimento da carga horária mínima anual.

**Considerando** o [Parecer CNE/CP n. 11, de 07 de julho de 2020](http://portal.mec.gov.br/index.php?option=com_docman&view=download&alias=148391-pcp011-20&category_slug=julho-2020-pdf&Itemid=30192), que trata das orientações Educacionais para a Realização de Aulas e Atividades Pedagógicas Presenciais e Não Presenciais no contexto da Pandemia.

**Considerando** a [Portaria MEC 544, de 16 de junho de 2020](https://www.in.gov.br/en/web/dou/-/portaria-n-544-de-16-de-junho-de-2020-261924872), que dispõe sobre a substuição das aulas presenciais por aulas em meios digitais, enquanto durar a situação de pandemia do novo coronavírus - Covid-19, e revoga as Portarias MEC nº 343, de 17 de março de 2020, nº 345, de 19 de março de 2020, e nº 473, de 12 de maio de 2020;

Considerando a [Portaria MEC 617, de 3 de agosto de 2020](https://www.in.gov.br/en/web/dou/-/portaria-n-617-de-3-de-agosto-de-2020-270223844)</u>, que dispõe sobre a substituição das aulas presenciais por aulas em meios digitais, enquanto durar a situação de pandemia do novo coronavírus - Covid-19, e revoga as Portarias MEC nº 343, de 17 de março de 2020, nº 345, de 19 de março de 2020, e nº 473, de 12 de maio de 2020;

Considerando a Resolução [CNE/CEB 2, de 11 de](http://portal.mec.gov.br/cne/arquivos/pdf/CEB0201.pdf) setembro de 2001, que institui as Diretrizes Nacionais para a Educação Especial na Educação Básica;

**Considerando** a [Resolução IFPR 50, de 14 de julho de 2017](https://reitoria.ifpr.edu.br/wp-content/uploads/2017/08/Res.-50.2017-1.pdf), que estabelece as normas de avaliação dos processos de ensino-aprendizagem no âmbito do IFPR;

**Considerando** [a R](https://sei.ifpr.edu.br/sei/modulos/pesquisa/md_pesq_documento_consulta_externa.php?yPDszXhdoNcWQHJaQlHJmJIqCNXRK_Sh2SMdn1U-tzOR2llyfwwT-NCLlzwg4v0U2ci1TYuCO5E2rI_fcljj_-5saAuRVZ6Lh6vhGJGR7kZ7wJ1oCtCdbc83KCvmaTsF)[esolução nº 10, de 11 de maio de 2020](https://sei.ifpr.edu.br/sei/publicacoes/controlador_publicacoes.php?acao=publicacao_visualizar&id_documento=801329&id_orgao_publicacao=0)[, a Resolução nº 11, de 20 de maio de 2020](https://sei.ifpr.edu.br/sei/modulos/pesquisa/md_pesq_documento_consulta_externa.php?yPDszXhdoNcWQHJaQlHJmJIqCNXRK_Sh2SMdn1U-tzOR2llyfwwT-NCLlzwg4v0U2ci1TYuCO5E2rI_fcljj_-5saAuRVZ6Lh6vhGJGR7kZ7wJ1oCtCdbc83KCvmaTsF) e a Resolução nº 12, de 22 de maio de 2020, [Resolução 25, de 30 de julho de 2020](https://sei.ifpr.edu.br/sei/modulos/pesquisa/md_pesq_documento_consulta_externa.php?yPDszXhdoNcWQHJaQlHJmJIqCNXRK_Sh2SMdn1U-tzM6P0HsvkFjm-A1ZJeNKq8M3ut9ttO7fX1IqtK1Se4s8oCd8_ARBJgMzT5Ws-AeGLqgOrNHfxBLYb7wP3DnHISO) que permitem a realização das Atividades Pedagógicas Não Presenciais - APNP no âmbito do IFPR.

**Considerando** a [Portaria PROENS nº 19, de 15 de maio de 2020](https://sei.ifpr.edu.br/sei/modulos/pesquisa/md_pesq_documento_consulta_externa.php?yPDszXhdoNcWQHJaQlHJmJIqCNXRK_Sh2SMdn1U-tzPo6H-ftJ8S3oLhFFheD1V57lgTnpYbu92PhRPqAGcHoA2Kx5ZCGhxWkCcCA-F6s1Lq10v6iLR_fy-Hge0APoTx) e [Portaria PROENS nº 23, de 01 de junho de 2020](https://sei.ifpr.edu.br/sei/modulos/pesquisa/md_pesq_documento_consulta_externa.php?yPDszXhdoNcWQHJaQlHJmJIqCNXRK_Sh2SMdn1U-tzPo6H-ftJ8S3oLhFFheD1V57lgTnpYbu92PhRPqAGcHoA2Kx5ZCGhxWkCcCA-F6s1Lq10v6iLR_fy-Hge0APoTx) que normatizam os procedimentos internos para a proposição e desenvolvimento de atividades pedagógicas não presenciais nos cursos técnicos de nível médio e cursos de graduação do Instituto Federal de Educação, Ciência e Tecnologia do Paraná (IFPR).A Direção Geral, Direção de Ensino, SEPAE (Seção Pedagógica e de Assuntos Estudantis, o Núcleo de Atendimento a Pessoas com Necessidades Educacionais Específicas) e o Conselho Gestor Pedagógico do campus Palmas (CGPC) estabelecem a condução das estratégias e fluxos de ensino aprendizagem das Atividades Pedagógicas Não Presenciais (APNP) no âmbito do campus Palmas durante a suspensão do calendário acadêmico.

Considerando a [Resolução 29 de 28 de setembro de 2020,](https://reitoria.ifpr.edu.br/wp-content/uploads/2020/09/RDE.pdf) que Estabelece o Regime Didático Emergencial para o ano letivo de 2020, no âmbito do Instituto Federal de Educação, Ciência e Tecnologia do Paraná e dá outras providências.

Considerando a [Resolução 02 de 30 de março de 2009](https://reitoria.ifpr.edu.br/wp-content/uploads/2010/08/Res.-02.09.pdf) que estabelece diretrizes para a gestão das atividades de Ensino, Pesquisa e Extensão no âmbito do Instituto Federal do Paraná - IFPR.

**Considerando** a [Portaria 592 de 22 de dezembro de 2012,](https://reitoria.ifpr.edu.br/wp-content/uploads/2010/10/Portaria-592-Portaria-de-Perman%c3%aancia-com-Anexo.pdf) que regulamenta no âmbito dos campi do IFPR, as normas para o cumprimento do regime de trabalho de servidores docentes efetivos do quadro permanente, em consonância com a Resolução 002/2009 do Conselho Superior (CONSUP) do IFPR.

### **SUMÁRIO**

# **1.ORIENTAÇÕES NORMATIVAS DO CAMPUS PALMAS**

- 1.1 Das ações de reposição das APNP (retomada PTD 2020-1)
- 1.2 Da validação do ciclo de reposição das APNP
- 1.3 Do registro acadêmico de 2020-1
- 1.3.1 Registro Sagres/SIGAA
- 1.3.2 Registro no Diário de Classe
- 1.4 Sobre o calendário 2020-2
- 1.4.1 Planos de Ensino 2020-2
- 1.4.2 Planos de Trabalho Docente 2020-2

# **2. DISPOSIÇÕES FINAIS**

# 1. **ORIENTAÇÕES NORMATIVAS DO CAMPUS PALMAS**

1.1 Das ações de reposição das APNP (retomada PTD 2020-1)

Para reposição das APNP para estudantes que não fizeram e/ou não obtiveram êxito e oferta de práticas e estágios, os docentes retornarão no cumprimento da carga horária de ensino proposta no PTD 2020-1.

Está previsto em calendário o período de 26/04 a 10/07 para reposição das APNP (reoferta para aqueles alunos que não cursaram e/ou aqueles que não obtiveram êxito) e oferta das práticas e estágios que necessitam da presencialidade.

Cursos que possuem "janelas" (horários no período de funcionamento do curso não utilizados) no período 2020-2 devido a não oferta de práticas e estágios poderão fazer a reposição das APNP durante o 2020-2 (24/11/2020 a 25/04/2021), com a devida avaliação pedagógica da sobrecarga de atividades, a depender da complexidade dos componentes ofertados.

1.2 Da validação do ciclo de reposição das APNP

#### **Para o Ensino Médio:**

Para a validação da reposição das APNP realizadas no primeiro semestre de 2020 (que ocorrerá de 26/04/2021 a 10/07/2021), os docentes deverão preencher o formulário de Relatório Final do Componente Curricular (Apêndice II) para cada um dos componentes curriculares ministrados.

O Relatório Final do Componente Curricular deve ser enviado por e-mail ao Coordenador(a) do respectivo curso, com cópia para a pedagoga, no e-mail [luara.viana@ifpr.edu.br](mailto:luara.viana@ifpr.edu.br).

A Direção de Ensino, Pesquisa e Extensão convocará Conselho de Classe dos Cursos de Ensino Médio, Técnico em Alimentos e Técnico em Serviços Jurídicos. Os Coordenadores(as) de curso deverão incluir/integrar/incorporar os relatórios recebidos dos docentes no Relatório Geral das APNP (Apêndice III - RGAPNP), o qual deverá ser enviado à Direção de Ensino. Todos os RGAPNP dos cursos de Ensino Médio serão enviados pela Direção de Ensino ao Colégio de Dirigentes (CODIC) do campus Palmas, para apreciação em reunião.

Após validação parcial ou total das cargas horárias indicadas no RGAPNP será dado início aos procedimentos referentes ao registro acadêmico no SIGAA.

#### **Para o Ensino Superior:**

Para a validação da reposição das APNP, da carga horária e conteúdos dos componentes curriculares ofertados no primeiro semestre de 2020 (que ocorrerá de 26/04/2021 a 10/07/2021), os docentes deverão preencher, no período, o formulário de Relatório Final do Componente Curricular (Apêndice II) para cada um dos componentes curriculares ministrados.

O Relatório Final do Componente Curricular deve ser enviado por e-mail ao Coordenador(a) do respectivo curso. Os Coordenadores(as) de Curso integrarão os relatórios recebidos dos docentes no Relatório Geral das APNP (Apêndice III - RGAPNP), o qual deverá ser enviado à Direção de Ensino. Os RGAPNP de todos os cursos superiores serão enviados pela Direção de Ensino ao Colégio de Dirigentes (CODIC) do campus Palmas, para apreciação em reunião.

Após validação parcial ou total das cargas horárias indicadas no RGAPNP, será dado início aos procedimentos referentes ao registro acadêmico no SAGRES.

Segue cronograma para emissão de relatórios e validação da reposição das APNP pelo CODIC em 2021:

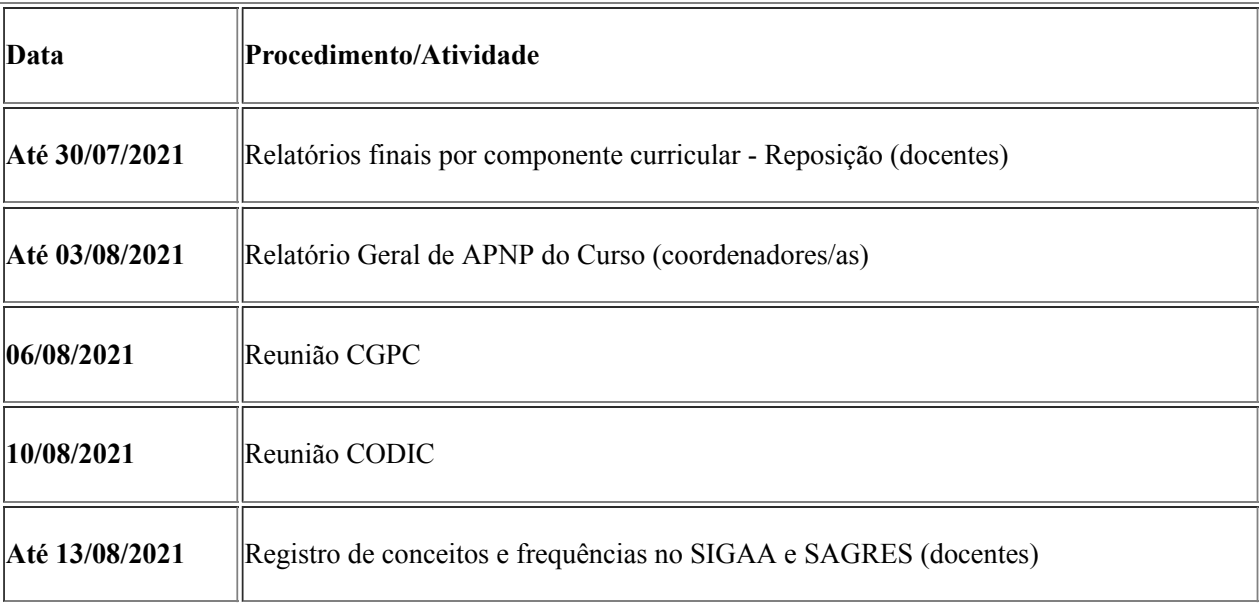

#### **Ensino Médio e Superior:**

# 1.3 Do registro acadêmico de 2020-1

#### 1.3.1 Registro Sagres/SIGAA

Considerando as delimitações bimestrais, bem como, a necessidade de validação prévia das APNP pelo CODIC, os lançamentos de conceitos parciais do primeiro e segundo bimestres pelos docentes do Ensino Médio, no sistema acadêmico SIGAA, deve ocorrer **até o dia 13/08/2021.** 

Com relação ao Ensino Médio serão gerados boletins virtuais do primeiro e segundo bimestres do ano letivo de 2020 a serem enviados aos pais, e será agendada uma **reunião de pais** para o dia **27/08/2020.**

Considerando a delimitação bimestral e semestral, bem como, a necessidade de validação prévia das APNP pelo CODIC, os lançamentos de conceitos parciais e finais pelos docentes do **Ensino Superior**, no sistema acadêmico Sagres deve ocorrer impreterivelmente dia **13/08/2021.**

As cópias físicas dos Diários de Classe referentes ao primeiro semestre de 2020-1, assinadas pelos docentes, poderão ser entregues aos Coordenadores de Curso, quando do retorno à presencialidade. No momento, a data de entrega está estimada para 23/08/2021, podendo ser alterada, em acordo com as futuras condições sanitárias.

Os registros de frequência e rendimento das APNP, após validadas, seguirão normatização prevista para o RDE, na Resolução 29/2020.

Para os componentes curriculares práticos ou teórico-práticos que não possam ser finalizados em regime de APNP ou RDE, os docentes podem lançar no sistema acadêmico os conceitos parciais, pois estes componentes não poderão ser finalizados até o retorno à presencialidade.

#### 1.3.2 Registro no Diário de Classe

O registro no diário de classe terá formatos diferentes a depender das ofertas das atividades, a saber:

1. Para o período presencial:

Correspondente a 05/02 a 16/03 o registro deve permanecer o mesmo, ou seja, cada aula precisa ser datada e a frequência deve ser registrada atribuindo "C" para compareceu e "A" para ausente. Da mesma forma, o registro dos conteúdos precisam ser datados e registrados de acordo com o que foi realizado.

- 2. Para o período remoto:
- 3. No período de oferta em formato APNP correspondente a 03/07 a 29/10 o registro deve ocorrer em bloco, as aulas não necessitam ser datadas, apenas quanficadas. O registro de presença se dará da seguinte maneira: se o aluno participou de alguma atividade deverá ser atribuída presença total e se não participou de nenhuma atividade, se considera ausência total. Para isso utilizaremos "P" para registro da participação e "N" para registro de não participação na atividade. O campo das observações será utilizado para referenciar o período que correspondeu a oferta (e reoferta) de APNP, amparada na Resolução 10/2020.
- 4. No período de oferta em RDE, correspondente a 30/10 a 24/11, o registro deve ocorrer em bloco, as aulas não necessitam ser datadas, apenas quanficadas. O registro de presença se dará da seguinte maneira: se o aluno participou de alguma atividade deverá ser atribuída presença total e se não participou de nenhuma atividade, se considera ausência total. Para isso, utilizaremos "P" para registro da participação e "N" para registro de não participação na atividade. O campo das observações será utilizado para referenciar o período que correspondeu ao RDE amparada na Resolução 29/2020.

1.4 Sobre o calendário 2020-2

#### 1.4.1 Planos de Ensino

Os professores deverão registrar os Planos de Ensino 2020-2 **até o dia 15/12/2020** no Sistema de Planejamento e Sistematização do Trabalho Docente do Campus Palmas - Planif. O Sistema Planif será utilizado como forma de publicização à comunidade acadêmica e de acompanhamento pela Seção Pedagógica e de Assuntos Estudantis (Sepae) dos Planos de Ensino .

Antes do cadastro do Plano de Ensino no Planif o professor necessita cadastrar o nome do componente curricular (que consta na matriz curricular do curso), conforme orientação dos apêndices deste documento.

Para maiores informações sobre a utilização do Planif, disponibilizamos o tutorial a seguir [TUTORIAL PLANIF.](https://www.youtube.com/watch?v=-EEiv60SGaI) Para tornar o acesso prático, destaca-se a seguir os momentos do tutorial que orientam especificamente sobre o registro dos Componentes e Planos de Ensino.

- [02:53](https://www.youtube.com/watch?v=-EEiv60SGaI&t=173s) Componentes e Plano de Ensino
- [03:24](https://www.youtube.com/watch?v=-EEiv60SGaI&t=204s) Cadastrar componentes curriculares
- [04:32](https://www.youtube.com/watch?v=-EEiv60SGaI&t=272s) Cadastrar Plano de Ensino
- [04:50](https://www.youtube.com/watch?v=-EEiv60SGaI&t=290s) Dados básicos do Plano de Ensino
- [06:20](https://www.youtube.com/watch?v=-EEiv60SGaI&t=380s) Divisão de componentes por mais de um docente
- [07:52](https://www.youtube.com/watch?v=-EEiv60SGaI&t=472s) Cursos do Plano de Ensino
- [08:47](https://www.youtube.com/watch?v=-EEiv60SGaI&t=527s) Ementa
- [09:00](https://www.youtube.com/watch?v=-EEiv60SGaI&t=540s) Copiar e colar do word
- [11:16](https://www.youtube.com/watch?v=-EEiv60SGaI&t=676s) Visualizar o Plano de Ensino
- [11:42](https://www.youtube.com/watch?v=-EEiv60SGaI&t=702s) Copiar os dados de uma Plano de Ensino existente

Importante reforçar, ainda, que o Planif sofreu algumas alterações do registro anterior, descritas a seguir:

Padronização da carga horária. O plano de ensino tinha um campo para digitação da carga horária, o campo não especificava se o valor digitado deveria ser hora aula ou hora relógio. Nesta versão o campo foi removido e adicionado dois novos campos para a digitação da carga horária em hora aula e hora relógio:

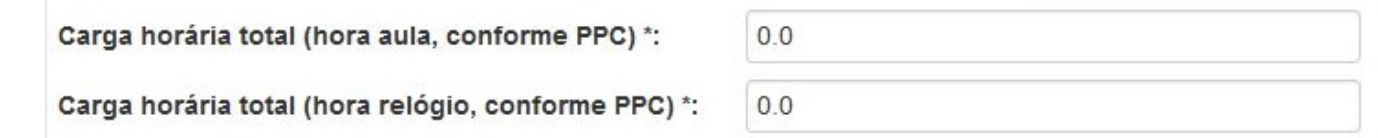

Foi adicionado um campo para digitação da duração de uma aula (em minutos), esta informação será usada no PTD para calcular a carga semanal de aulas:

Duração de uma aula (em minutos) \*:

Caso o componente seja dividido entre mais de um professor, agora é possível informar a sua carga efetiva no componente:

 $\overline{0}$ 

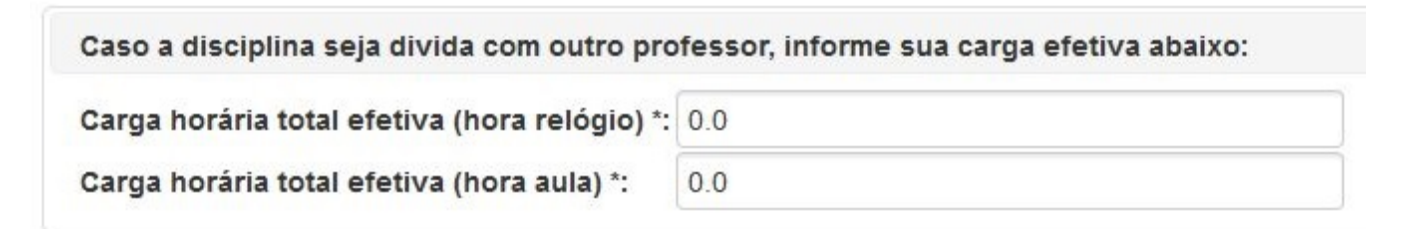

Plano de Ensino para Turma de Dependência. Agora um plano de ensino pode ser aplicado para mais de um curso em turmas de dependência, para isso foi criada a aba "Cursos".

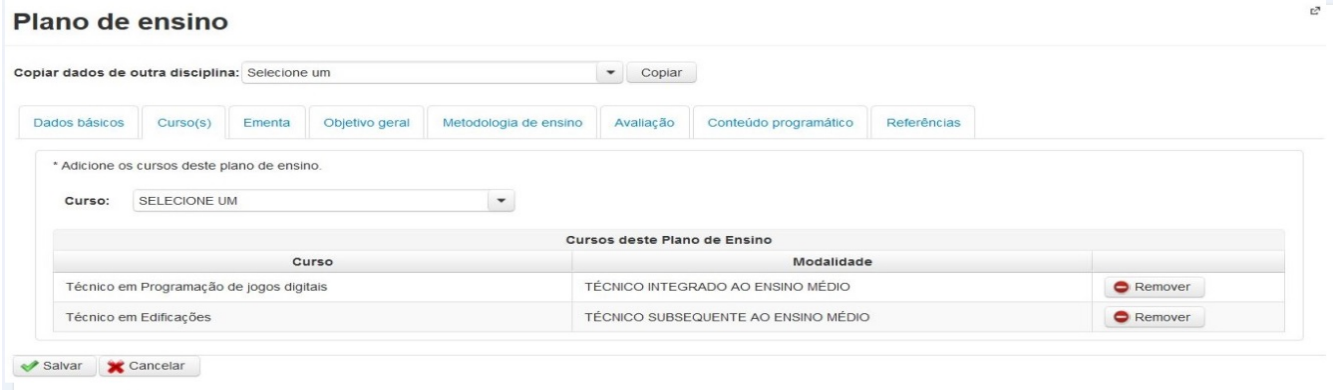

A Sepae fará a conferência dos Planos de Ensino publicados, com a lista de componentes curriculares ofertados no período vigente no Sagres (Ensino Superior) e SIGAA (Ensino Médio), **até o dia 26/02/2021**. A referida seção procederá com os seguintes encaminhamentos:

- 1. Se todos os Planos estiverem adequados e entregues, a Sepae encaminha e-mail a coordenação de ensino informando que a apreciação foi finalizada e não há necessidades de ajustes;
- 2. Se faltarem Planos de Ensino relacionados às ofertas de componentes curriculares do período, a Sepae enviará email à Coordenação do Curso, informando a lista de Planos de Ensino faltantes.
- 3. Se houverem Planos de Ensino que necessitem ajustes, a Sepae enviará e-mail à Coordenação de Curso e ao docente responsável solicitando a adequação e estabelecendo prazo para devolutiva.
- 4. Em caso de solicitações de adequação por parte da Sepae e/ou coordenação do curso, o professor edita o Plano de Ensino (no período instuído para ajustes) e comunica a coordenação de curso e Sepae.
- 1.4.2 Planos de Trabalho Docente 2020-2

O Campus Palmas iniciou em 2020-1 a adesão de registros via Sistema Planif com cadastro dos Planos de Ensino e suas respectivas APNP. Dando continuidade ao processo de adesão ao Sistema, os docentes irão registrar os Planos de Trabalho Docente (PTD) 2020-2.

Na aba de registro do PTD a grade horária é gerada dinamicamente de acordo com as atividades cadastradas pelo docente, a saber

- 1. A carga horária de aulas será calculada automaticamente pelo sistema de acordo com os planos de ensino registrados;
- 2. A carga horária de pesquisa e extensão é sincronizada com o sistema SisCOPE. O Planif busca informações dos projetos (nome, número do COPE, tipo, carga horária) registrados no SisCOPE para cadastro no PTD;
- 3. Os docentes deverão fazer o registro do PTD 2020-2 **até 15/12/2021;**
- 4. Após finalizar o PTD, o docente deve enviá-lo para aprovação pelo próprio sistema. Caso o PTD possua alguma correção a ser feita, a direção irá retornar o PTD para o docente. Caso o PTD seja aprovado, ele será publicado na página inicial do Planif. Em ambos casos o docente receberá um e-mail informando a situação do PTD.
- 5. Os PTDs devem ser aprovados pela Direção de Ensino antes de serem publicados na página inicial do Planif;
- 6. Tanto para envio do PTD pelo docente, quanto a posterior devolução pela Direção de Ensino do Campus, o sistema disponibilizará um campo para registros de considerações sobre o documento em apreciação;
- 7. Após a publicação do PTD, caso o docente necessite alterar alguma informação, um novo PTD deverá ser criado. Assim o sistema manterá um histórico de PTDs.
- 8. [A geração de avisos/alertas durante o registro do PTD estão de de acordo com](http://reitoria.ifpr.edu.br/wp-content/uploads/2010/10/Portaria-592-Portaria-de-Perman%C3%AAncia-com-Anexo.pdf) as [Resolução 02/2009](https://reitoria.ifpr.edu.br/resolucao-022009/) e Portaria 592.

Para maiores informações sobre a utilização do Planif, disponibilizamos o tutorial [TUTORIAL PLANIF](https://www.youtube.com/watch?v=-EEiv60SGaI). Para tornar o acesso prático, destaca-se a seguir os momentos do tutorial que orientam especificamente sobre o registro do PTD.

- [13:50](https://www.youtube.com/watch?v=-EEiv60SGaI&t=830s) PLANO DE TRABALHO
- [14:36](https://www.youtube.com/watch?v=-EEiv60SGaI&t=876s) Maximizar a tela de PTD
- [15:05](https://www.youtube.com/watch?v=-EEiv60SGaI&t=905s) Grade Semanal
- [16:35](https://www.youtube.com/watch?v=-EEiv60SGaI&t=995s) Avisos e Alertas
- [18:25](https://www.youtube.com/watch?v=-EEiv60SGaI&t=1105s) Registro das Aulas
- [21:53](https://www.youtube.com/watch?v=-EEiv60SGaI&t=1313s) Registro de aulas em dias diferentes
- [23:35](https://www.youtube.com/watch?v=-EEiv60SGaI&t=1415s) Registro de atividades de Manutenção de ensino
- [24:55](https://www.youtube.com/watch?v=-EEiv60SGaI&t=1495s) Registro de atividades de Apoio ao Ensino
- [26:30](https://www.youtube.com/watch?v=-EEiv60SGaI&t=1590s) Registro de Atividade Administrativa
- [27:26](https://www.youtube.com/watch?v=-EEiv60SGaI&t=1646s) Registro de atividades de Pesquisa e Extensão
- [28:36](https://www.youtube.com/watch?v=-EEiv60SGaI&t=1716s) Problemas nas informações do SisCOPE
- [29:20](https://www.youtube.com/watch?v=-EEiv60SGaI&t=1760s) Adicionar atividade de pesquisa
- [31:31](https://www.youtube.com/watch?v=-EEiv60SGaI&t=1891s) Sobreposição de horários das atividades
- [33:23](https://www.youtube.com/watch?v=-EEiv60SGaI&t=2003s) Pendências no PTD
- [34:00](https://www.youtube.com/watch?v=-EEiv60SGaI&t=2040s) Envio do PTD para Aprovação da Direção
- [35:10](https://www.youtube.com/watch?v=-EEiv60SGaI&t=2110s) Justificativa/Observações para aprovação do PTD
- [35:57](https://www.youtube.com/watch?v=-EEiv60SGaI&t=2157s) Meu PTD foi enviado e agora?
- [36:42](https://www.youtube.com/watch?v=-EEiv60SGaI&t=2202s) Retorno do PTD para correções
- [37:09](https://www.youtube.com/watch?v=-EEiv60SGaI&t=2229s) Histórico de mensagens
- [38:57](https://www.youtube.com/watch?v=-EEiv60SGaI&t=2337s) Edição e Bloqueio do PTD
- [40:05](https://www.youtube.com/watch?v=-EEiv60SGaI&t=2405s) Aprovação do PTD
- [40:32](https://www.youtube.com/watch?v=-EEiv60SGaI&t=2432s) Visualizar PTD aprovado e publicado na página inicial do PLANIF
- [41:19](https://www.youtube.com/watch?v=-EEiv60SGaI&t=2479s) Registro de Alterações no PTD deve-se criar um novo PTD
- [42:40](https://www.youtube.com/watch?v=-EEiv60SGaI&t=2560s) Fluxo do novo PTD
- [42:57](https://www.youtube.com/watch?v=-EEiv60SGaI&t=2577s) Horários de atendimento
- [44:23](https://www.youtube.com/watch?v=-EEiv60SGaI&t=2663s) Visualização do horário de atendimento

# **2. DISPOSIÇÕES FINAIS**

A Direção de Ensino, poderá, a qualquer tempo, realizar ajustes, em decorrência das condições sanitárias para implementação de alguns processos que envolvem o retorno à presencialidade.

Os casos omissos serão submetidos à apreciação da Direção de Ensino em conjunto com as Coordenações de Curso e de Ensino.

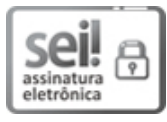

Documento assinado eletronicamente por **ROBERTO CARLOS BIANCHI**, **DIRETOR(a)**, em 10/11/2020, às 16:29, conforme horário oficial de Brasília, com [fundamento](http://www.planalto.gov.br/ccivil_03/_Ato2015-2018/2015/Decreto/D8539.htm) no art. 6º, § 1º, do Decreto nº 8.539, de 8 de outubro de 2015.

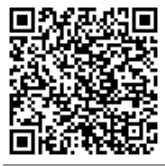

A autenticidade deste documento pode ser conferida no site https://sei.ifpr.edu.br/sei/controlador\_externo.php? [acao=documento\\_conferir&id\\_orgao\\_acesso\\_externo=0,](https://sei.ifpr.edu.br/sei/controlador_externo.php?acao=documento_conferir&id_orgao_acesso_externo=0) informando o código verificador **0957695** e o código CRC **6228BE98**.

**Referência:** Processo nº 23411.008892/2020-11 SEI nº 0957695

INSTITUTO FEDERAL DO PARANÁ | PALMAS/DG/IFPR/PALMAS-DG/PALMAS Rua Emilio Bertolini, nº 54, Curiba - PR | CEP CEP 82920-030 - Brasil